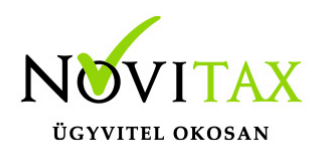

### **WebTax – Frissítés – v1.19**

**Frissítés dátuma:** 2021.03.04.

### **Technikai bizonylattömbök**

A Törzsek/Számlatömbök menü alatt létrehozható technikai számlatömb, melyet pipálással jelölhet.

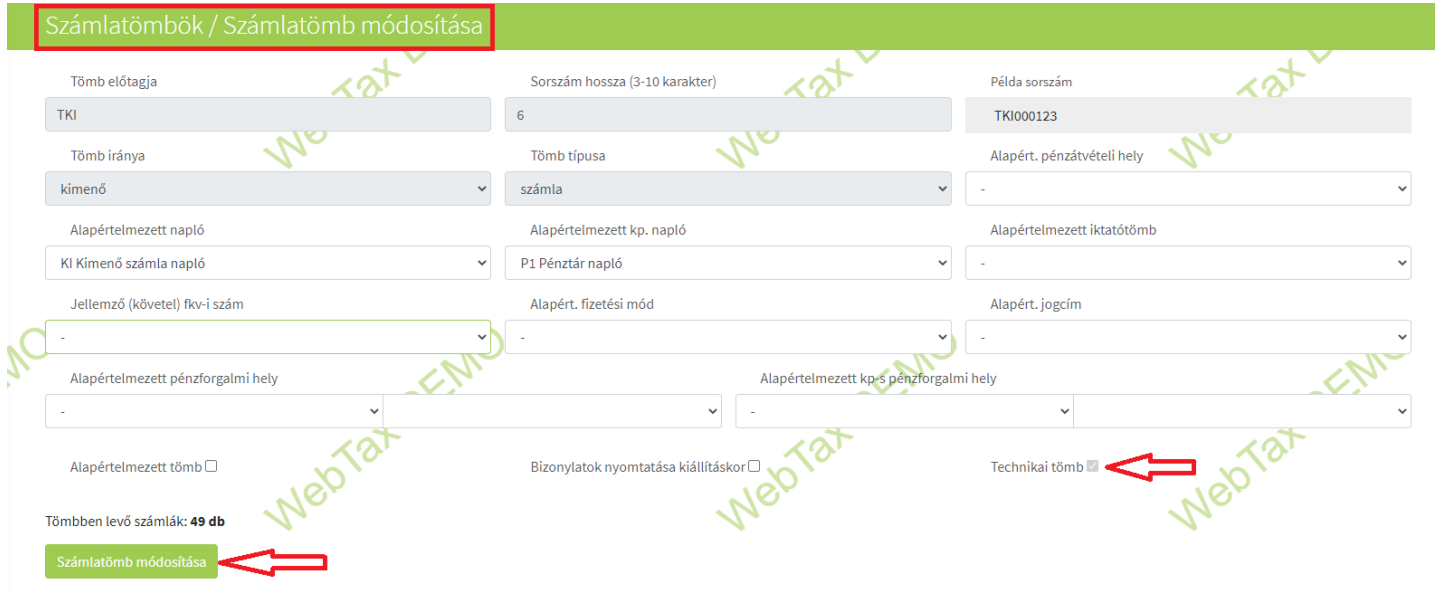

Ezekben, más számlázó programokban vagy kézi számlatömbben kiállított bizonylatokat lehetséges rögzíteni. Amíg nem rögzített benne bizonylatot, addig a számlatömb adatai módosíthatóak.

**Máshol/más számlázó programban, kézi számlatömbben létrehozott (technikai) kimenő bizonylatok rögzítés lehetősége**

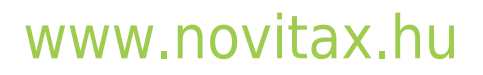

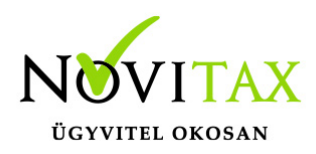

A Technikai számlatömbbe rögzített számlákat nem küldjük be NAV-nak, nem hozunk létre hozzá pdf-et, viszont módosíthatóak, feltölthetőek hozzájuk fájlok is (természetesen a kelt és az eredeti sorszám is rögzíthető), szerkesztéskor pedig a számlakép megjeleníthető a bizonylat űrlap mellett osztott képernyőn.

### **Technikai számlatömbbe kimenő számla létrehozható NAV xml importból**

A technikai számlatömbbe a kézi rögzítésen kívül lehetőség van a NAV xml import funkcióból, a számla űrlapról (szintén NAV xml beolvasással) és akár feltöltött fájlokból is rögzíteni számlákat.

Kézi rögzítés:

A technikai számlatömb kiválasztását követően a technikai (kimenő) számla rögzíthető.

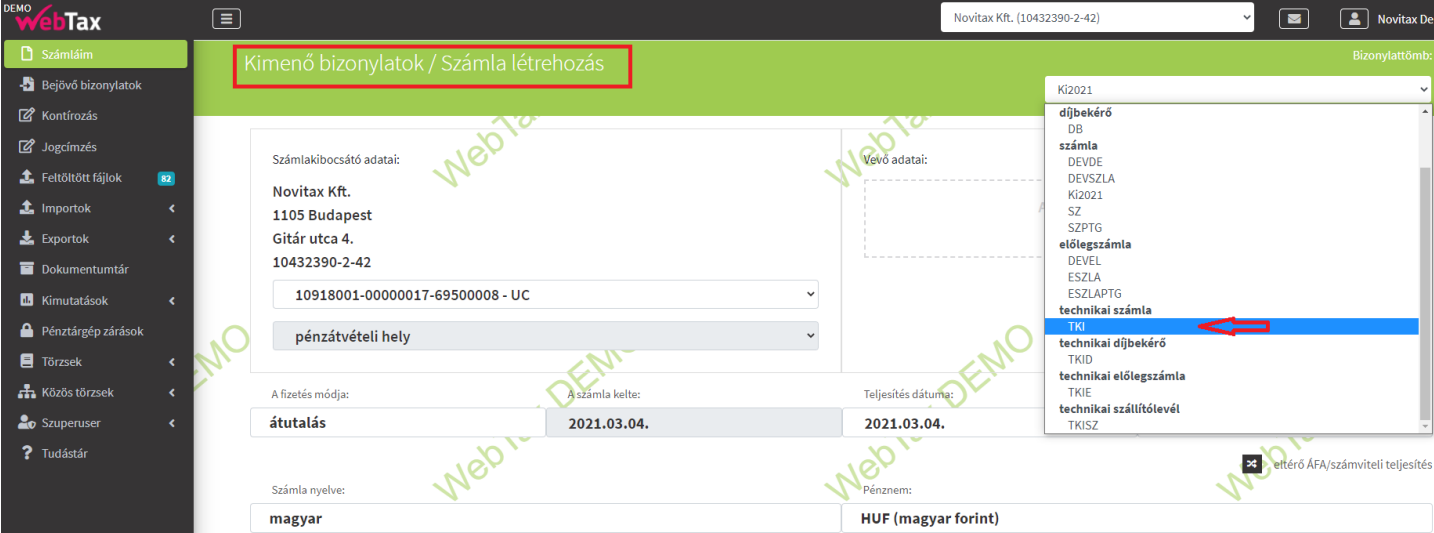

NAV XML segítségével:

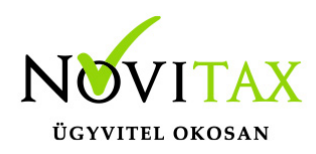

A technikai számlatömb kiválasztását követően, a Partner adatok és az eredeti számla sorszámának megadása után megjelenik a NAV XML betöltés gomb. Erre kattintva az adatok kitöltésre kerülnek.

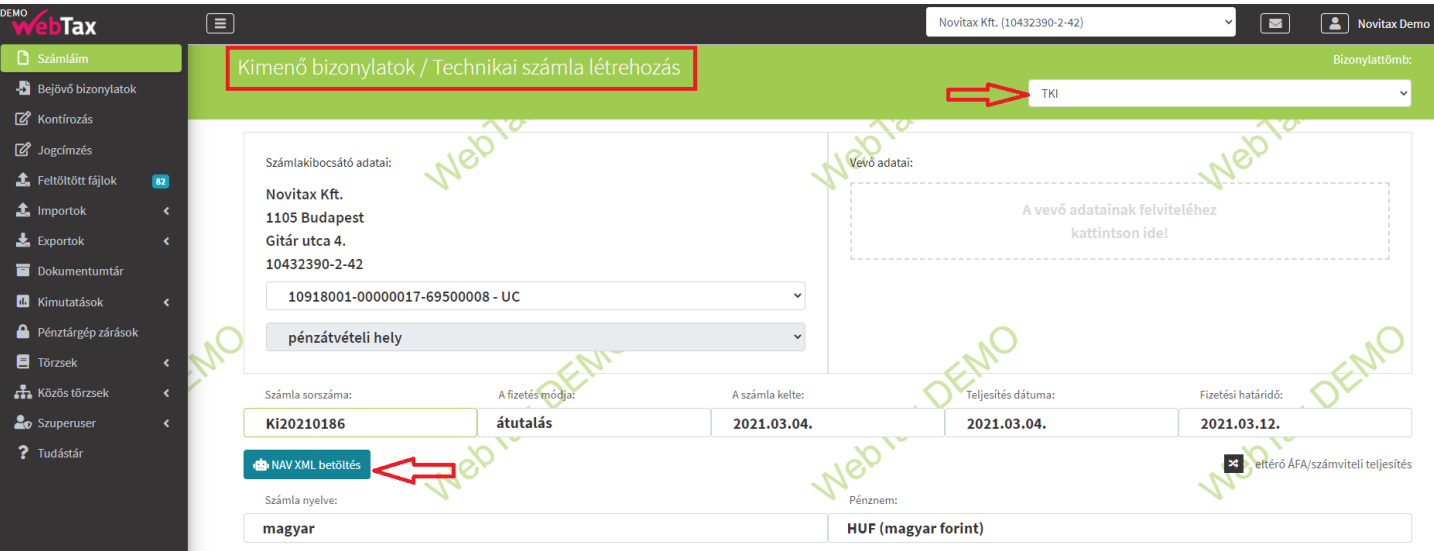

Feltöltött fájlokból:

A fájl feltöltése után a Technikai számlatömbbe rögzíthető a számla.

A NAV online rendszerből lekérhetőek a más számlázó programokból beküldött kimenő bizonylatai, melyet technikai számlaként rögzíthet.

### **Bizonylat könyvelhetőségi állapot kézi módosíthatósága, és új állapotok megadási lehetősége**

A bizonylatokhoz tartozó könyvelhetőségi állapot kezelését átalakítottuk. Eddig a bizonylatok könyvelhetőségének két állapota lehetett; egy bizonylat lehetett könyvelhető, vagy nem könyvelhető – ennek változása pedig automatikusan történt, a bizonylatok státuszának változása

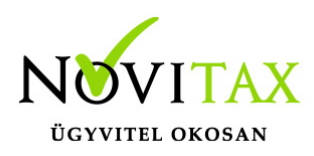

szabályozta azt.

A Törzsek/Bizonylat státuszok menüben alapértelmezett beállításokat tehet meg a bizonylat státuszok/esemény típusok és a könyvelhetőség szerint.

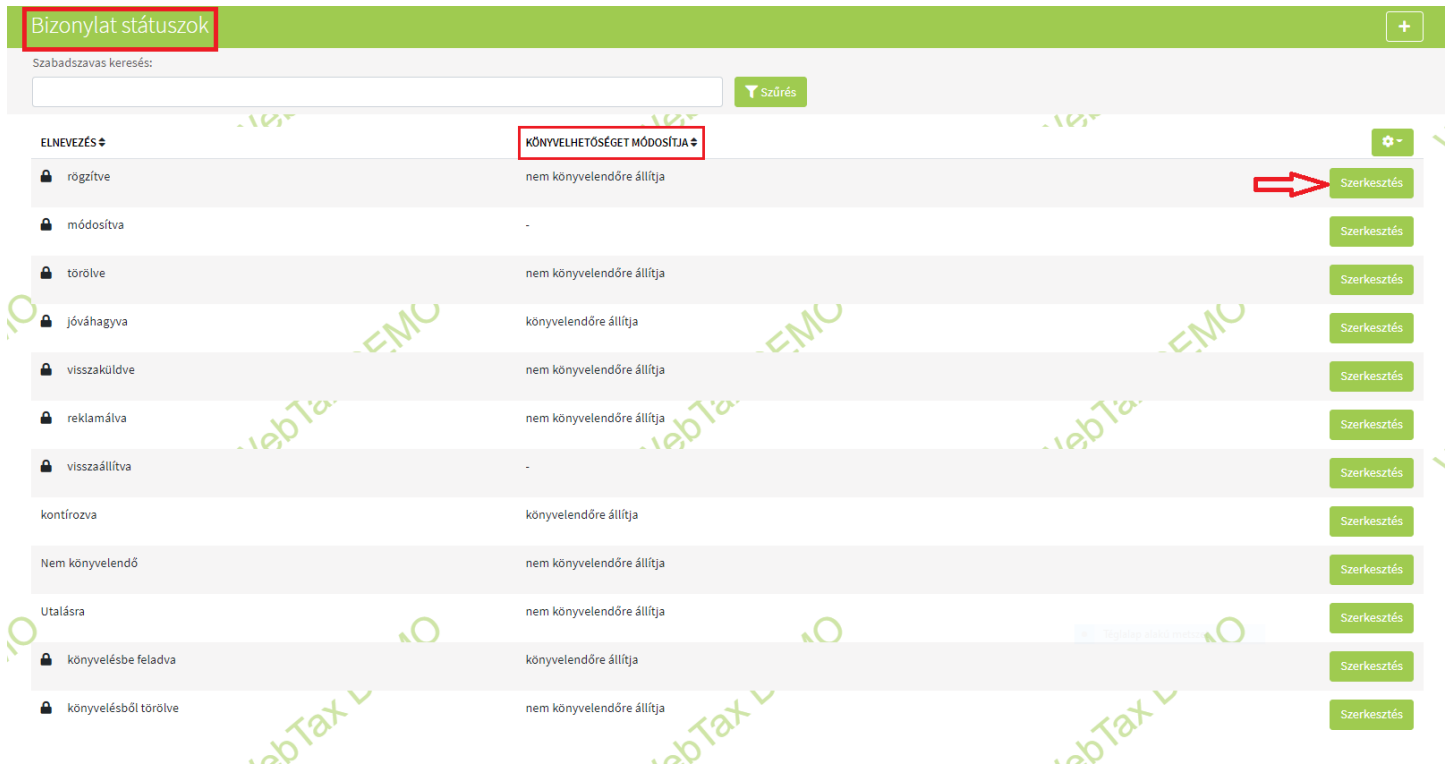

Az új könyvelhetőségi állapotok a következőek: nem feladható, feladható/könyvelhető, könyvelésbe feladva, újra feladandó könyvelésbe, könyvelésből törlendő, könyvelésből törölve.

Nem csak új állapotokat vezettünk be, hanem ennek módosítása kézzel felülbírálhatóvá is vált, így jóval pontosabban lehet a bizonylatok könyvelhetőségét, újra-feladását vagy épp a könyvelésből törlését beállítani.

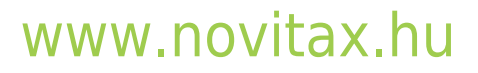

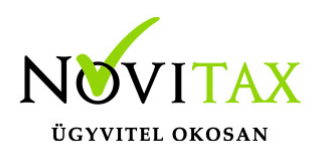

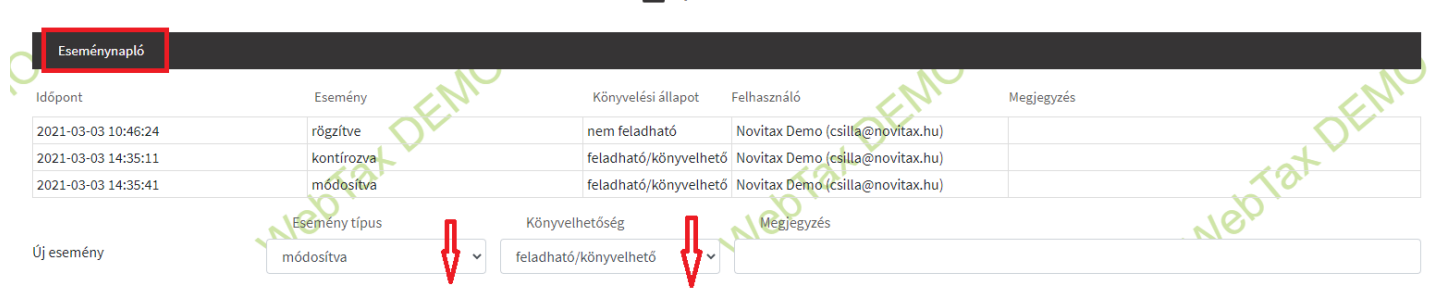

### **Bejövő/Kimenő bizonylat listában és a Kontírozás listában kereshető, rendezhető a WebTaxos/eredeti számla sorszám és iktatószám**

Felhasználóink kérésének eleget téve a Bejövő/Kimenő bizonylat listába és a Kontírozás menüben lehetőség van

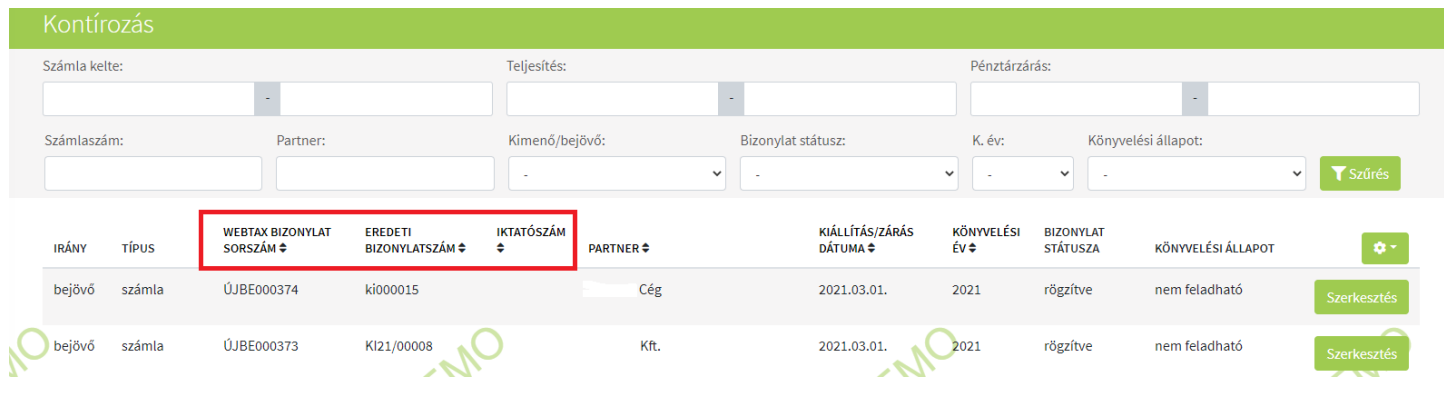

WebTax-os számlaszámra, eredeti sorszámra és iktatószámra is keresni és rendezni.

### **Kimenő számla sztornózás funkció átalakítása (technikai számlák kezelése miatt)**

A más számlázó programban létrehozott kimenő számlák rögzíthetősége miatt, a kimenő számláknál a sztornózási lehetőség átdolgozásra került. A keletkező bizonylatokhoz beállítható a bizonylattömb (eddig mindig az alapszámla tömbjébe került a bizonylat), technikai sztornószámla

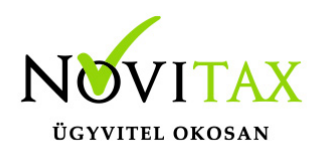

rögzítésénél megadható a kelt és az eredeti bizonylatszám.

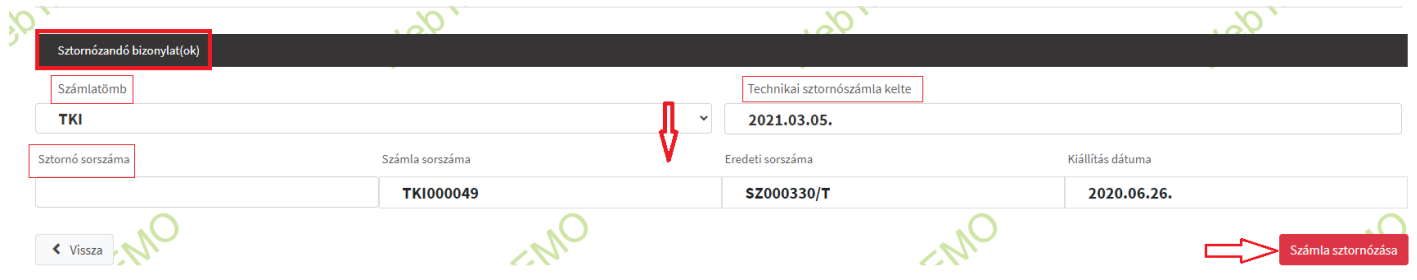

(amennyiben a WebTax-ban kiállított számlát szeretné sztornózni ugyan abban a számlatömbben, akkor a fenti adatokat nem kell megváltoztatnia, a sztornózás marad az eddig megszokottak szerint)

### **Partner típusok átalakítása**

Az eddigiekben a Partner típusoknál két típust különböztettünk meg; magánszemély vagy nem. Az egyéb, nem gazdasági szervezetek kezelése miatt ez átalakításra került. A Partner jellege a Törzsek/Partnerek,

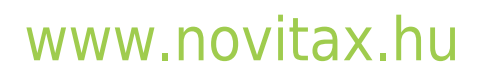

1105 Budapest, Gitár utca 4. | Tel.: (+36 1) 263-2363 | E-mail: [novitax@novitax.hu](mailto:novitax@novitax.hu)

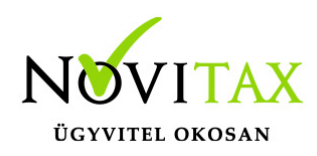

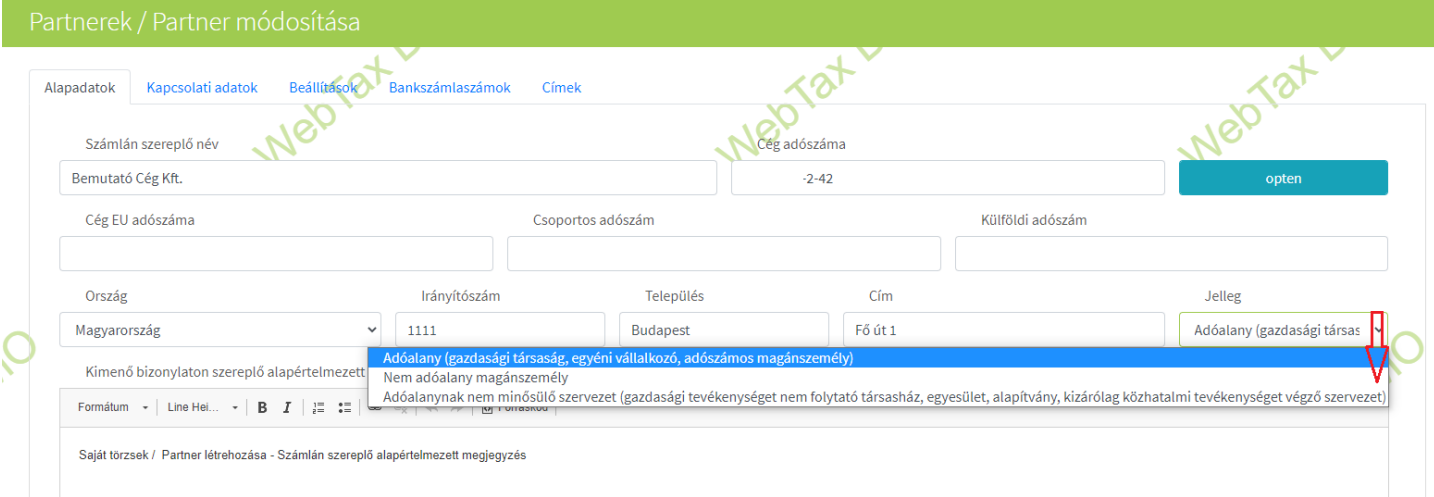

illetve a bizonylat rögzítése közben a Partner adatlapon adható meg.

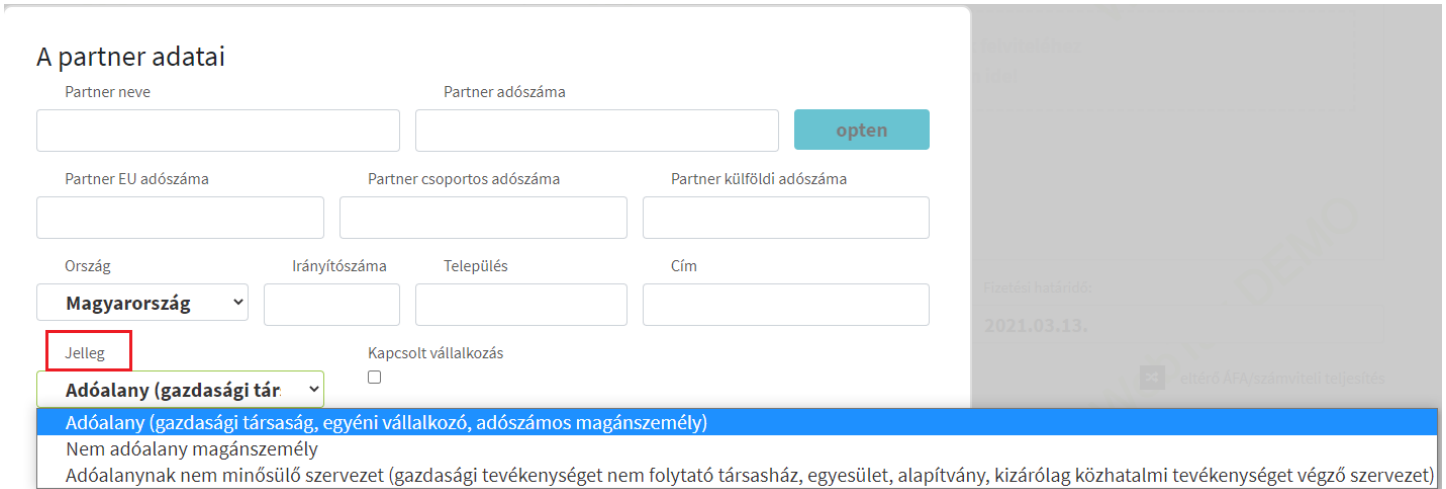

Korábbiaktól eltérően 3 jellegből választhat: Adóalany; Nem adóalany, magánszemély; Adóalanynak nem minősülő szervezet.

#### **API számla lista változások**

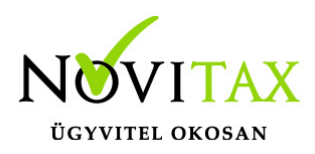

A számla lista lekérdező API végpontban lehetőség van most már kelt és teljesítés szerinti szűrésekre. Ezen kívül belekerült a válaszba a számla könyvelhetőségi állapota is.

### **Díjbekérőn nem szerepel a továbbiakban az áfa összesítés**

Átalakításra került a Díjbekérő, melyen az ÁFA összesítést már nem jelenítjük meg a szabályoknak megfelelően.

#### **Bejövő számla exportban (xls) bankszámlaszám adatok**

Felhasználók kérésének eleget téve a Bejövő számla exportba (excelbe történő exportáláskor) a bejövő számla rögzítésekor kiválasztott partner bankszámla adatok is belekerültek.

### **Kontírozás listában Könyvelési év szűrési lehetőség**

A Kontírozás menüben a szűrési lehetőségeket bővítettük a Könyvelési évvel.

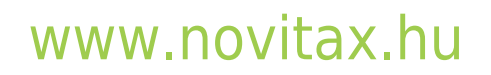